# coface

### **NOTEPADS IMPORT FILE SPECIFICATION**

To import a notepad file, select the file using the "Browse..." button then click on the "Automatic import" link:

| Import Definition            | 2. Click on the Automatic<br>Import Link | IMPORT ACTIONS                                      |
|------------------------------|------------------------------------------|-----------------------------------------------------|
| Please select import type :  | 1. Select the file to import             | <ul> <li>Automatic Import</li> <li>Reset</li> </ul> |
| Automatic<br>Select a file : | Browse                                   | ta 🖓 🧔                                              |

When the user clicks on the "Automatic Import" link, the notepad import screen is displayed (see below). The file selected can have two different structures depending on the import method used. Notepads can be imported using two different methods: "fixed length file" or "separator file".

### I. Fixed length file

When the user selects this method, the tab "Fixed length" is selected on the notepad import screen:

| Please use the options b               | elow to setup your i | import file.                                                              |        |  |
|----------------------------------------|----------------------|---------------------------------------------------------------------------|--------|--|
| Fixed Length S                         | eparator             |                                                                           |        |  |
| Each data has a fixed length           |                      |                                                                           |        |  |
| AVAILABLE DATA                         | X                    | DATA IN FILE                                                              |        |  |
| Client reference<br>Outstanding amount |                      | Contract Identifier From 0 to 19<br>EASY Nr (14 characters) From 20 to 39 |        |  |
|                                        | > <                  |                                                                           | ×<br>V |  |
|                                        |                      |                                                                           |        |  |

Each line represents the notepads for a company and each notepad is coded with a length of 20 characters. To enable an export **one field is mandatory**: the Easy number. The user has to select the notepads to export, including the Easy number. Each notepad must be padded to 20 chars with blanks to respect the import format.

# coface

#### EXAMPLE I

For example, we have the contract number, the Easy number, the customer reference and the outstanding amount, each data element needs to contain 20 characters. The file content will look like as follows:

| 65857 | 00004598745984 | R4598 | 10000  |
|-------|----------------|-------|--------|
| 65857 | 00009894654546 | R8975 | 200000 |

 If we replace, on each line, the blanks with "·", we have the following result:

 65857 ······ 00004598745984 ····· R4598 ······ 10000 ······

 65857 ······ 00009894654546 ····· R8975 ······· 200000 ······

| We see that each line is padded with blanks to complete each field to 20 characters: |                       |               |               |
|--------------------------------------------------------------------------------------|-----------------------|---------------|---------------|
| 65857                                                                                | ··00004598745984 ···· | ··R4598 ····· | ·I 0000 ····· |
| 65857                                                                                | ··00009894654546 ···· | ··R8975 ····· | ·200000 ····· |
| 20 chars                                                                             | 20 chars              | 20 chars      | 20 chars      |

If one line is not padded to 20, the result can be false or the line can be rejected.

#### EXAMPLE 2

In the example above, the user has selected the EASY number, the customer reference and the outstanding amount (in this order). But the user can change the columns order and define another order using the up and down buttons as illustrated below.

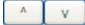

For example;

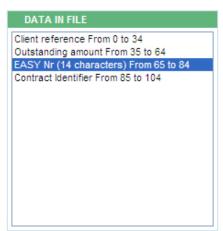

In this selection, the customer reference is the first notepad to import, the outstanding amount is the second one, the Easy number is the third one and the contract number is the last one.

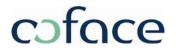

The import file must reflect this order and becomes: R4598 10000 00004598745984 65857 R8975 200000 00009894654546 65857

 With the padding visible:

 R4598

 R8975

 200000

 00009894654546

 65857

 We see again that each line is padded with blanks to complete each field to 20 characters:

 R4598 ·······10000 ·······00004598745984 ·····65857 ·······

 R8975 ······200000 ·······00009894654546 ·····65857 ·······

 20 chars
 20 chars

 20 chars
 20 chars

### 2. Separator file

With this method, each line still represents the notepads for a company, but this time each notepad is separated with a separator character. This separator can be chosen by the user (for example the ";").

When this method is selected, the tab "Separator" is this time selected:

| Fixed Length Separator                                                     |        |                                                                                  |        |
|----------------------------------------------------------------------------|--------|----------------------------------------------------------------------------------|--------|
| The data is split up by a separator ;                                      |        | DATA IN FU F                                                                     |        |
| AVAILABLE DATA<br>Client reference Column 3<br>Outstanding amount Column 4 | ><br>< | DATA IN FILE<br>Contract Identifier Column 1<br>EASY Nr (14 characters) Column 2 | A<br>V |

Please use the options below to setup your import file.

Each line represents the notepads for a company and each notepad is separated by a separator.

## coface

To be able to import a file, **2 fields are mandatory**: the contract number and the Easy number. The user has to select the notepads to import, including the Easy number.

A notepad must have a length of 20 chars maximum. The line will be rejected if the notepad exceeds this size.

#### **EXAMPLE 3**

We have a file with our 4 fields: the contract identifier (mandatory), the Easy number (mandatory), the customer reference, the outstanding amount.

In the file, each field is separated with a ";".

In this example, we are going to import the customer reference and the outstanding amount. The selected data are as follows:

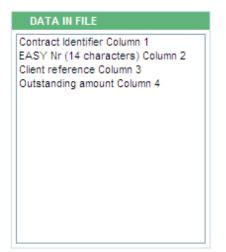

The separator is defined in the field just below the "Separator" tab:

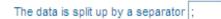

The file content will look like as follows: 65857;00004598745984;R4598;10000 65857;00009894654546;R8975;200000

There is no separator after the last field. The content structure is then as follows: 65857;00004598745984;R4598;10000 65857;00009894654546;R8975;200000

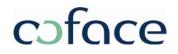

#### Please follow these rules very carefully:

- You must select one strategy and the import file structure must be compliant with this strategy (fixed length or separator).
- Each line must contain the contract number and the Easy number.
- The order of the notepads imported must correspond to the order of the notepads selected in the list "Data in file" in the Cofanet interface
- If you import a field containing a date, it should be formatted as follow: yyyymm-dd, where 'yyyy' is the year, 'mm' is the month and 'dd' is the day. For example: 2007-10-31.